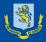

# **SCHOOL POINT**

# STUDENT AND PARENT INFORMATION

# How to make your selections Go to the MAGS website and select SchoolPoint from The Student Portal Parent Portal Staff Portal Student Portal Q

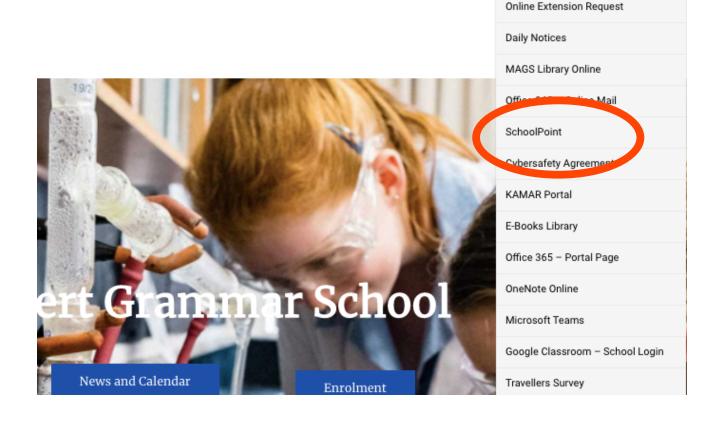

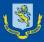

## 1. Login using your KAMAR username & Password

Home

Job Search

Portal

Useful Information

Search

# Getting Started with Online Course Selection

#### Getting Started with Online Course Selection

NCEA - certificate and course endorsement

NCEA - National Certificate of Educational Achievement

Understanding NCEA courses

NCEA Assessment

Level 1 literacy and numeracy

University Entrance

Making informed decisions about which academic courses to study is really important. Mount Albert Grammar School offers a wide variety of courses at each year level. The MAGS Schoolpoint course selection tool is designed to help you make the best possible choices by giving you information about individual courses and showing how they pathway from the junior into the senior school and beyond.

Login

Home

There are prerequisites that must be met to gain entry into most courses for NCEA and you will find information about any pre-requisites in the course information.

It is important to take advantage of the opportunities for advice which the school provides as you plan your courses for the coming year. Please visit the Careers Department and make an appointment to see Mr Witten-Hannah or Mrs Hadfield if you need help or advice in planning for your future.

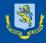

## 2. Let us know whether you are returning next year

If it doesn't automatically ask you for this information you can select Leaving Intentions from the left-hand menu at the bottom (under Quick links)

#### Job Search

Assessment Calendar

Term Calendar

**Daily Planner** 

Timetable

Portal

Useful Information

Quick Links

Leaving Intentions
Parent Portal
Calendar Feed 
Logout

### **Leaving Intentions**

### Jude, What are your plans for next year?

- Please Select

ŧ

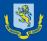

- 3. Look through the Possible Course that you are eligible to choose
- Year 11 2020 (current Year 10) need to choose 6
- Year 12 2020 (current Year 11) need to choose 6
- Year 13 2020 (current Year 12) need to choose 5

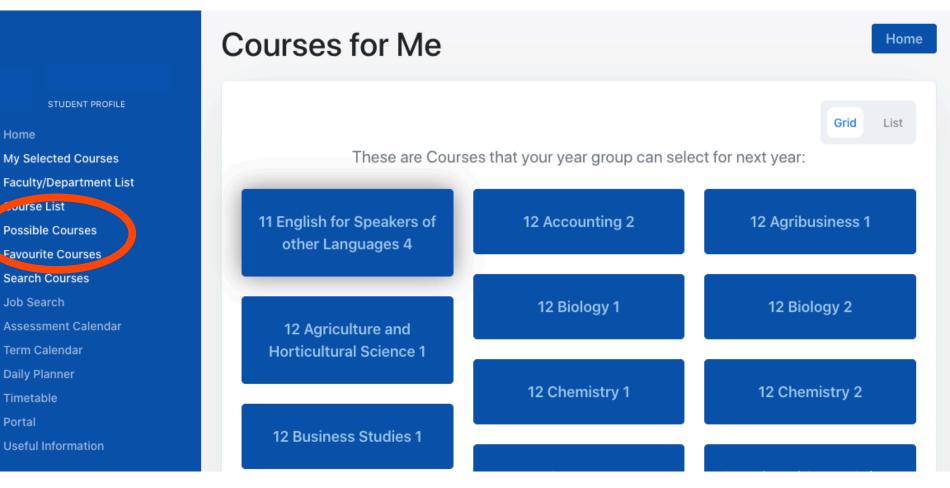

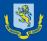

- 4. You may be directed to make some choices first.
- Year 11 2020 (current Year 10) must choose one English and one Maths course first
- Year 12 2020 (current Year 11) must choose one English. They may also need to choose Maths if they still need Numeracy
- Year 13 2020 (current Year 12) are not required to choose any particular subject but may need to choose English if they don't have UE Literacy and plan to go to University

## 11 Accounting 1

11AC1

You must select a course from the following faculties:

English (1 Course) Mathematics (1 Course) Add to your Favourites Options

View my selected Options

View Courses for Me

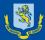

#### SchoolPoint

# If you decide that you wish to select a course you can add it as one of your Options. Remember to check the Pathway, prerequisites and standards/credits studied.

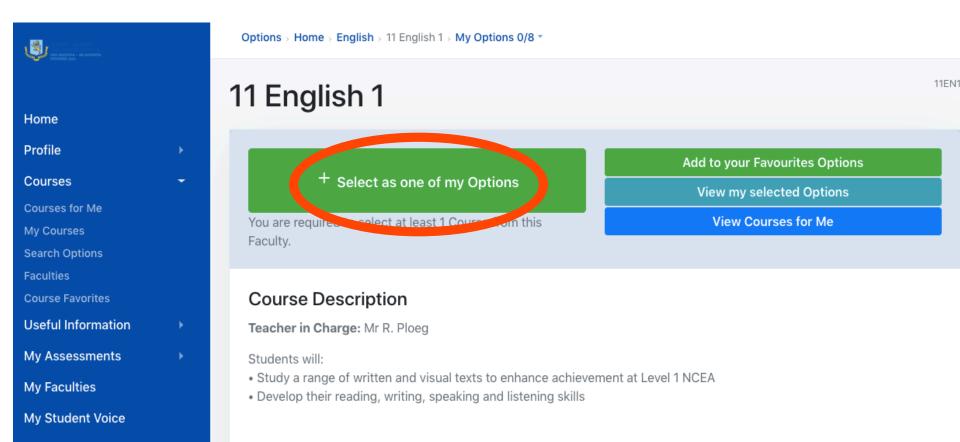

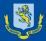

6. If you are not studying the course it will say why you can't select the course.

It is possible to request a special exemption (**Request** 

**Exemption**), but it is advisable to speak to the teacher in charge first.

This request will not count as one of your main choices. You will still need to make your 5 or 6 other choices.

# 11 Chinese 1

You can not select this course because your current course selection does not match the requirements for this course.

Required Options. Toorn.

Add to your Favourites Options

View my selected Options

**View Courses for Me** 

**Request Exemption** 

#### **Course Description**

Teacher in Charge: Ms E. Liu

11C

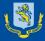

SchoolPoint

STUDENT PROFILE

My Selected Courses Faculty/Department Li Course List Possible Courses Favourite Courses Search Courses Job Search Assessment Calendar Term Calendar Daily Planner Timetable Portal Useful Information 7. Students are given the chance to choose some Backup options, but DO NOT have to complete these and DO NOT have to fill them all.

- Year 10 can choose 2 backups
- Year 11 can choose 2 backups
- Year 12 can choose up to 6 backups BUT DO NOT need to fill all 6 spaces.

The one period Scholarship courses can only be chosen as a backup which is why Year 12 have so many backup options.

You can view your Selected Options through 'My Selected Options' – you DO NOT need to confirm your choices, they save automatically.

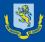

# FUTURE PATHWAYS EXPO

## MH BLOCK 4-7pm

**GROUND FLOOR** All NZ universities & a range of Industry Training Organisations & Private Training Organisations.

**UPPER FLOOR** Additional providers featuring Interactive displays. Faculty & Subject Rooms. Advice from Faculty staff. Deans & NCEA information.

IMPORTANT MAGS 2021 Subject Option Choices due 13 August.

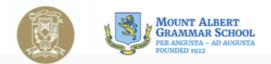

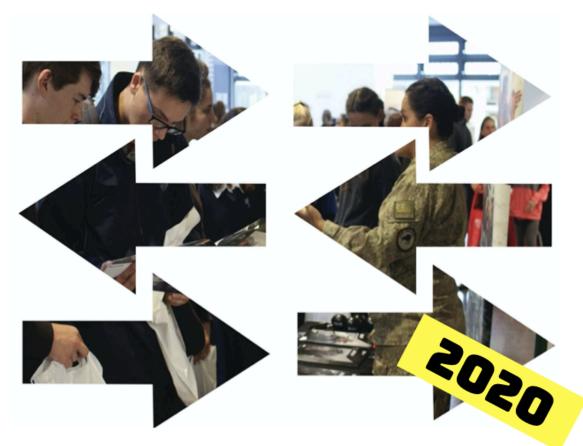

Term 3 Week 3 Tuesday August 4th : 4.00-7.00pm